# **ANALISIS PENGGUNAAN IP PUBLIK PADA BROADBAND NETWORK GATEWAY DALAM LAYANAN INTERNET PT INDONESIA COMNET PLUS**

**Eri Dwi Fariliana** Sekolah Vokasi, Program Studi Teknologi Rekayasa Internet Universitas Gadjah Mada Email: eri.dwi.f@mail.ugm.ac.id

**Hidayat Nur Isnianto** Sekolah Vokasi, Program Studi Teknologi Rekayasa Internet Universitas Gadjah Mada Email: hnisnianto@ugm.ac.id

#### **ABSTRAK**

Internet merupakan kumpulan jaringan komputer yang ada di seluruh dunia dan dapat saling berkomunikasi. Penyediaan internet tidak lepas dari penggunaan IP publik. IP publik memiliki keterbatasan yaitu jumlah IP terbatas serta harga yang mahal. Menanggapi hal tersebut ICON+ mulai menerapkan penggunaan *Broadband Network Gateway* (BNG). Sistem pengalokasian IP publik dengan BNG mengalokasikan IP *network* dan *broadcast* pada *subnet* 255.255.255.0 (/24) kemudian membagikan IP untuk pelanggan (CPE) dengan *subnetting* 255.255.255.255 (/32), sedangkan pada *Virtual Routing Forwarding* (VRF) mengalokasikan IP *network* dan *broadcast* dilakukan pada setiap *service* serta *subnetting* disesuaikan dengan kebutuhan *service*. Hasil penelitian menunjukan bahwa kebutuhan IP publik yang sedikit sangat cocok dikonfigurasi dengan BNG dan konfigurasi VRF lebih cocok digunakan untuk kebutuhan *service* internet dengan kebutuhan banyak IP publik. Penelitian ini juga menunjukan bahwa penggunaan BNG tidak terlalu mempengaruhi performa *service* internet karena performa jaringan sangat baik pada parameter *throughput* dengan nilai 96.7% dan *delay* dengan nilai 22.058 ms serta baik untuk parameter *packet loss* dengan nilai 0.1% dan *jitter* dengan nilai 4 ms.

**Kata kunci:** IP publik, *broadband network gateway, virtual routing forwarding*, *quality of service.*

### *ABSTRACT*

*The Internet form an association of computer that exist throughout the world and can communicate with each other. Internet provision can not be separated from the use of public IP. Public IP has limitations of limited IP numbers and expensive. Responding to this ICON+ began implementing Broadband Network Gateway (BNG). The public IP allocation system with BNG allocates IP networks and broadcasts on subnet 255.255.255.0 (/24) then distributes IP for CPE with subnetting 255.255.255.255 (/32), while in Virtual Routing Forwarding (VRF) allocate IP network and broadcast done on each service and subnetting corresponding to service requirement. The results show that the needs of some public IP is suitable to be configured with BNG and VRF configuration is more suitable for internet service requirement with many public IP. This study also shows that the use of BNG does not significantly affect the performance of internet service because of excellent network performance on throughput is 96.7% and delay 22.058 ms and good for packet loss 0,1% and jitter 4 ms.*

*Keywords: public IP*, *broadband network gateway, virtual routing forwarding, quality of service.*

#### **1. PENDAHULUAN**

Internet merupakan kumpulan jaringan komputer yang ada diseluruh dunia dan dapat saling berkomunikasi. Berbicara mengenai penyediaan internet tidak lepas dari peran *Internet Service Provider* (ISP) sebagai penyedia layanan internet. PT. Indonesia Comnets Plus (ICON+) merupakan salah satu perusahaan ISP yang menyediakan layanan internet [1]. Penyediaan internet tidak lepas dari penggunaan IP publik. Sebelumnya layanan internet ICON+ menggunakan teknologi *Virtual Forwarding Routing* (VRF). VRF mampu digunakan dalam jaringan skala besar karena mendukung penggunaan multi *instance routing protocol* sehingga *overlapping* IP *address* tidak menjadi suatu masalah [2] [3] [4].

Dalam penggunaan teknologi VRF pengalokasian IP publik pada teknologi VRF dilakukan setiap layanan, pembagian IP terkendala dengan *subnetting* IP yang tidak bisa menyediakan IP tepat dengan kebutuhan. Sedangkan IP publik berifat unik memiliki keterbatasan jumlah IP serta harga yang mahal [5]. BNG dinilai mampu melakukan penghematan IP publik, selain itu penggunaannya juga mampu mempermudah monitoring IP publik, menambah keamanan jaringan, dan mempermudah perhitungan penggunaan *bandwidth* [6].

BNG memiliki konsep *session* dalam membuat suatu *service* internet. Konsep penggunaan *session*  pernah dilakukan untuk melakukan penghematan IP pada perangkat *mobile* dengan membuat *mobile node*, dalam sistem tersebut terdapat *calling-in* dan *calling-out session* untuk penggunaan kembali IP pada *host* lain setelah *session* berakhir [7].

ICON+ mulai menerapkan penggunaan *Broadband Network Gateway* (BNG) dalam pengalokasian IP publik. Pengimplementasian BNG ternyata mengalami beberapa kendala yaitu sistem pengalokasian *bandwidth* hanya dapat dilakukan per satu IP sehingga kesulitan melayani kebutuhan satu *bandwidth*  untuk beberapa IP dan BNG harus mengetahui *session* pada suatu *subscriber* aktif sehingga dikhawatirkan akan mempengaruhi kualitas performa jaringan seperti nilai *throughput, delay, jitter,* dan *packet loss*. Padahal dalam mengembangkan metode layanan yang digunakan oleh perusahaan analisis performansi jaringan sangat penting untuk diperhatikan [8]

Oleh karena itu diperlukan penelitian lebih lanjut untuk memaksimalkan penggunaan BNG dalam memenuhi suatu kebutuhan layanan internet baik dari sisi pengalokasian IP publik dan performa layanan dengan parameter *throughput, delay, jitter,* dan *packet loss.*

# **2. METODOLOGI PENELITIAN**

### *2.1 Alat dan Bahan*

Dalam melakukan penelitian ini dibutuhkan alat yang berupa perangkat keras dan bahan berupa perangkat lunak diantaranya :

#### a) Perangkat keras

Spefisikasi perangkat keras untuk pengujian termuat pada Tabel 1

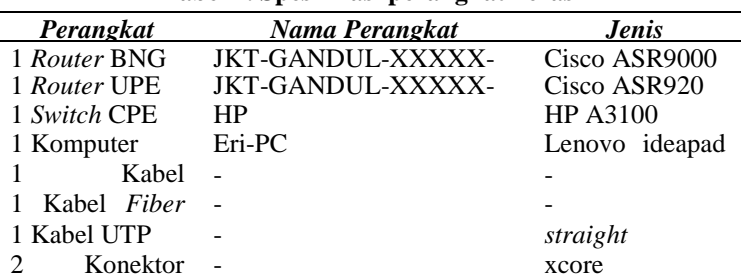

# **Tabel 1. Spesifikasi perangkat keras**

#### b) Perangkat lunak

- 1) Putty
- 2) WireShark
- 3) Microsoft Edge
- 4) Microsoft Excel

### *2.2 Prosedur Penelitian*

### *2.2.1Implementasi Sistem Pengujian*

Optik

Perancangan sistem untuk eksperimen penelitian ini menggunakan topologi seperti yang tersaji pada Gambar 2 Pada gambar tersebut *router* BNG dengan nama JKT-GANDUL-XXXXX-BNG-01. Terdapat jaringan MPLS yang menghubungkan *Provider Edge* (PE) terdekat dari *Customer Edge* (CE) ke *router*  BNG. CE terhubung ke BNG melalui PE terdeket yaitu JKT-GANDUL-XXXXX-UPE-01, PE terdekat berfungsi menghubungkan CE ke BNG. Jaringan ke arah CE ditambahkan perangkat *switch* HP. Pengambilan data performa dilakukan pada sisi CPE atau ERI-PC.

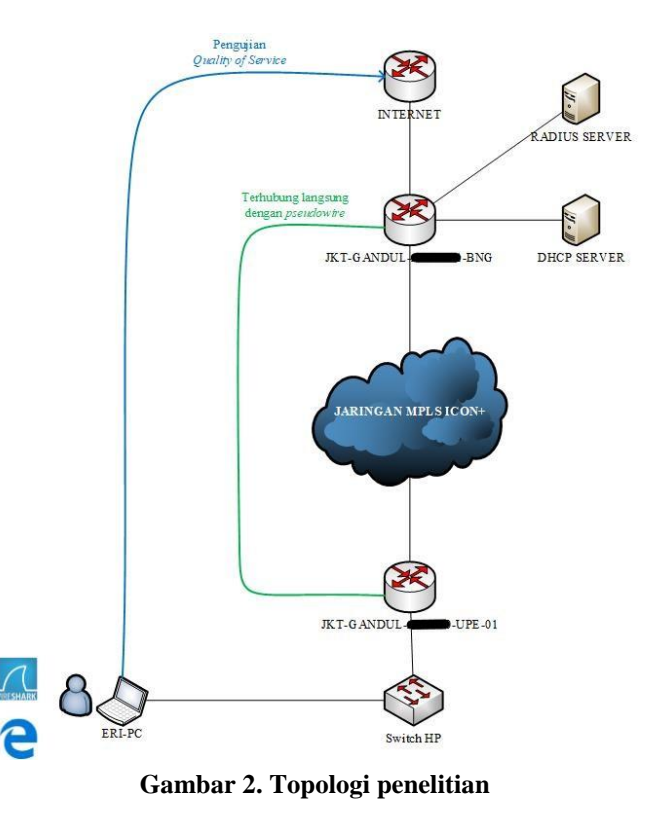

### *2.3 Metode Pengujian*

### *2.3.1Konfigurasi Service*

a) Konfigurasi *Service* BNG

Konfigurasi BNG yang dilakukan dalam penelitian ini dilakukan sesuai dengan sistem pengimplementasian pada PT ICON+ karena peneliti melakukan pengambilan data pada perusahaan tersebut. Pada arsitektur penelitian ini UPE berperan sebagai DSLAM, UPE terhubung ke *router*  BNG dengan menggunakan *pseudowire*. Hal tersebut membuat seolah-olah terdapat kabel yang menghubungkan UPE langsung ke *router* BNG, *pseudowire* berkomunikasi menggunakan *data link layer* atau lapisan kedua pada OSI *layer*. Kemudian jenis *session* yang digunakan pada penelitian ini yaitu IPoE (*IP over Ethernet*) yaitu proses *delivery* IP publik dilakukan melalui jaringan *ethernet*  atau lokal ICON+ yaitu melalui jaringan MPLS seperti yang tersaji pada Gambar 2.

b) Konfigurasi Service VRF

Berikutnya konfigurasi VRF dilakukan dengan mengambil konfigurasi *service* internet yang berada pada terminasi yang sama dengan tempat pengujian namun tidak dapat dilakukan pada perangkat pengujian yang sama dikarenakan pengalokasian IP publik untuk pengujian VRF mempengaruhi proses bisnis yang berlangsung di perusahaan karena jumlah IP terbatas.

# *2.3.2Penghitungan Penggunaan IP*

Penghitungan penggunaan IP publik dilakukan dengan membandingkan penggunaan metode pengalokasian IP dengan menggunakan BNG dan VRF pada 800 *service*, 1000 *service*, dan 1200 *service*  dengan kebutuhan IP publik *valid* yang dapat digunakan pada setiap *service* yaitu 1 IP, 4 IP, dan 8 IP sehingga diperoleh enam data dalam bentuk grafik yang tercantum pada Tabel 2.

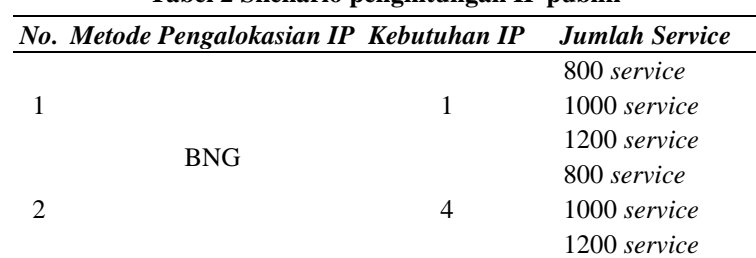

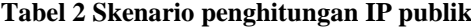

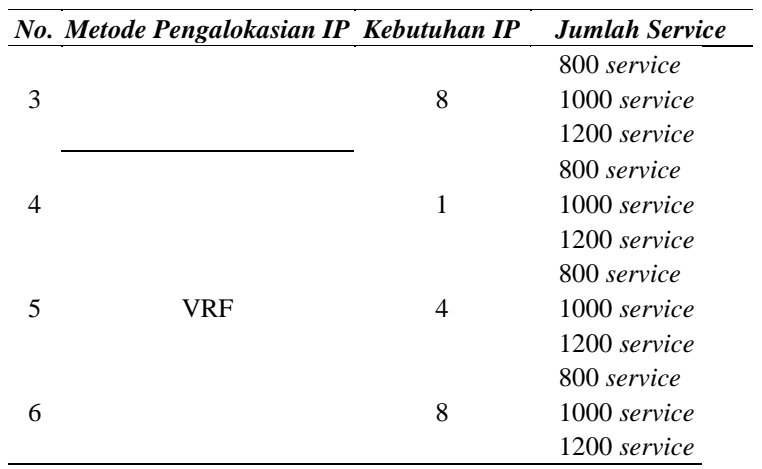

Parameter penggunaan IP yang digunakan untuk penghitungan perbandingan penggunaan BNG dan VRF adalah jumlah IP yang digunakan untuk *network, broadcast,* alokasi per pembelian IP publik yaitu per 256 IP atau pada *subnetwork* 255.255.255.0 atau dengan *prefix* /24 dan jumlah IP layanan (jumlah IP *host* untuk layanan) pada setiap *service* sesuai dengan skenario yang telah disebutkan sebelumnya.

### *2.3.3Pengujian Performa*

Dalam penelitian ini juga didapat data performa penggunaan *service* internet dengan menggunakan BNG. Data yang dihasilkan berupa hasil dari *speed test* dan hasil perhitungan data perekenaman pengujian akses internet dengan menggunakan WireShark. Data *speed test* digunakan untuk mengetahui nilai dari *throughput upload* dan *throughput download*, sedangkan data dari WireShark digunakan untuk melakukan pehitungan nilai *delay, jitter, packet loss,* dan *throughput.* Data *speed test* didapat dengan menggunakan *speed test* PT ICON+ yaitu ["http://speedtest.iconpln.net.id/"](http://speedtest.iconpln.net.id/) yang diakses dengan Microsoft Edge. Data dari WireShark akan diubah dalam bentuk Microsoft Excel untuk mempermudah proses penghitungan nilai *delay, jitter, packet loss,* dan *throughput.*

# **3. HASIL DAN PEMBAHASAN**

### *3.1 Pengalokasian IP*

### *3.1.1 Konfigurasi BNG*

Dalam membuat suatu *service* internet dengan menggunakan BNG terdapat tiga bagian perangkat yang perlu dikonfigurasi yaitu *web server* BNG, UPE, dan CPE. *Web server* BNG menghubungkan RADIUS *server* dan DHCP *server* melalui lapisan ke tujuh atau *aplication layer* OSI *layer*.

### a) Konfigurasi RADIUS pada *web server* BNG

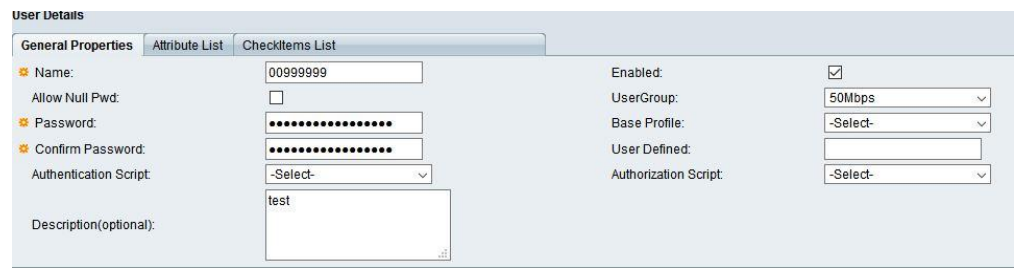

**Gambar 3. Konfigurasi RADIUS pada** *Web Server* **BNG**

Pada Gambar 3 merupakan tampilan dari *aplication layer* router BNG dalam melakuakn konfigurasi RADIUS server. Konfigurasi hanya perlu dilakukan pada menu "*General Properties*" dimana data yang diperlukan untuk melakukan konfigurasi tersebut adalah "*Name*", "*Password*", dan "*Confirm Password".* Selain data pokok tersebut pengujian menambahkan penggunaan data "*Enable*", dan "*UserGroup*" sesuai dengan implementasi penyediaan *service* internet yang dilakukan oleh PT ICON+.

Pada konfigurasi ini membuktikan bahwa sistem dasar BNG yang ada di PT ICON+ adalah satu *bandwidth* per satu IP. Pengalokasian secara kelompok seperti beberapa IP dengan alokasi satu *bandwidth* tidak dapat dilakukan secara fleksibel pada sistem dasar pada *aplication layer.* Apabila pengalokasian *bandwidth* untuk beberapa IP publik tetap ingin dilakukan pada konfigurasi di *application layer* dan terpusat di BNG maka pembagian dialakukan secara manual, misalnya dalam konfigurasi ini kebutuhan *bandwidth* adalah 50 Mbps dan terdapat 3 IP maka pengalokasian *bandwidth* dapat dilakukan dengan IP pertama 20 Mbps, IP kedua 20 Mbps, dan IP ketiga 10 Mbps. Dari masalah tersebut diperlukan konfigurasi lain untuk memungkinkan pengalokasian *bandwidth*  untuk beberapa IP publik yang dialokasikan dengan BNG. Konfigurai tersebut dapat dilakukan pada UPE.

b) Konfigurasi *DHCP* pada *web server* BNG

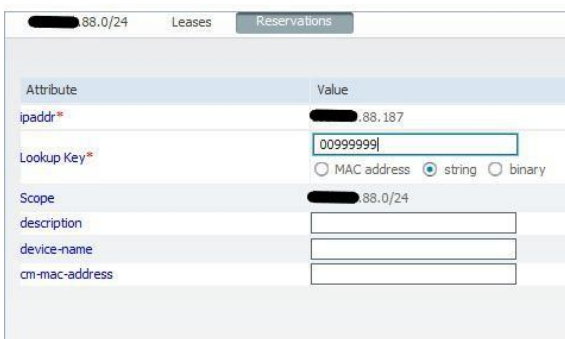

**Gambar 4. Konfigurasi DHCP pada** *web server* **BNG**

Tahap berikutnya dalam pembuatan suatu *session service* internet menggunakan BNG adalah dengan melakukan reservasi pada DHCP *server* seperti tampilan yang tersaji pada Gambar 4 yang diperlukan pada konfigurasi ini adalah data "*Name*" yang ada pada konfigurasi RADIUS *server* atau "*circuit-id"*. Data tersebut menggunakan "*String"* sebagai proses autentikasi dan autorasi.

Proses reservasi IP publik dalam sistem ini terdapat dua jenis yaitu secara DHCP dan statik. Reservasi dengan menggunakan sistem DHCP menggunakan data "*circuit-id"* sedangkan apabila menggunakan sistem statik maka diperlukan MAC *address* dari perangkat CPE.

c) *Konfigurasi* UPE

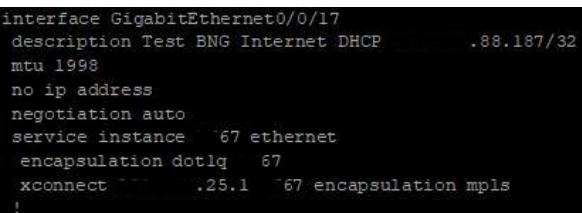

**Gambar 5. Konfigurasi UPE**

Konfigurasi pada UPE cukup sederhana yaitu dengan membuat VLAN yang sesuai dengan pengelompokan IP pada *router* BNG yang telah di reservasi sebelumnya. Kemudian melakukan konfigurasi *pseudowire* untuk menghubungkan CPE ke *router* BNG. Apabila penyediaan *service* BNG berhadapan dengan kebutuhan *service* lebih dari satu IP publik maka konfigurasi BNG pada UPE dapat membantu pembatasan *bandwidth* dari *service* internet. Sistem pembuatan *username* (*circuit-id*) untuk pada RADIUS dan reservasi IP di DHCP *server* disesuaikan pada jumlah perangkat. Hal tersebut membuat pengalokasian satu *bandwidth* dapat dilakukan pada beberapa IP publik dengan BNG, namun konfigurasi ini mengharuskan mengkosongkan alokasi *bandwidth* pada konfigurasi RADIUS *server*  sehingga alokasi *bandwidth* yang sebenarnya digunakan pada *service* tersebut tidak termonitoring secara terpusat di BNG. Pembatasan *bandwidth* dilakukan pada *port* yang terhubung ke CPE. Dalam kasus ini bila CPE penerima IP publik terdapat lebih dari satu perangkat, maka pembatasan dilakukan pada *port* UPE yang terhubung ke CPE. Pembatasan dengan menambahkan *service police* IN dan OUT pada *port interface* yang mengarah ke CPE yaitu "GigabitEthernet0/0/17". Contoh konfigurasi menganai *service police* dijelaskan pada konfigurasi VRF.

### d) Konfigurasi *Switch* CPE

### [HP-GigabitEthernet1/0/9]combo enable fiber

#### **Gambar 6. Mengaktifkan Penggunaan** *Fiber Optic*

Langkah pertama dalam konfigurasi *switch* CPE adalah mengaktifkan penggunaan *fiber* aktif pada *port* yang terhubung ke perangkat penguji dengan menggunakan perintah "combo enable fiber" seperti yang tersaji pada Gambar 6.

| [HP-Ethernet1/0/11int Ethernet1/0/1                                    |  |  |                                                                                  |
|------------------------------------------------------------------------|--|--|----------------------------------------------------------------------------------|
| [HP-Ethernet1/0/1]dhcp-snooping information circuit-id string 00999999 |  |  |                                                                                  |
| [HP-Ethernet1/0/1] dhcp-snooping information vlan 67 cir               |  |  |                                                                                  |
| [HP-Ethernet1/0/1] dhcp-snooping information vlan 57 circuit-id st     |  |  |                                                                                  |
|                                                                        |  |  | [HP-Ethernet1/0/1] dhcp-snooping information vlan .67 circuit-id string 00999999 |
| HP-Ethernet1/0/11save                                                  |  |  |                                                                                  |

**Gambar 7. Memasukan** *circuit-id* **di CPE**

Langkah kedua dalam konfigurasi CPE adalah memasukan *circuit-id* dengan perintah "dhcpsnooping information circuit-id string 00999999" pada *port* yang digunakan untuk pengujian dan melakukan konfigurasi VLAN *access* sehingga VLAN yang sebelumnya dibuat di UPE dapat diakses di CPE seperti pada Gambar 7. Ketepatan dalam konfigurasi *circuit-id* sangat penting karena *circuit-id* digunakan untuk melakukan autorasi dan autentikasi pada RADIUS *server*. Apabila konfigurasi *circuit-id* salah maka *service* tidak bisa terbentuk karena RADIUS *server* melakukan *reject access* CPE.

Urutan konfigurasi ini dilakukan dalam pembuatan *service* internet dengan menggunakan BNG. Apabila terdapat kebutuhan lebih dari satu IP, maka konfigurasi harus dilakukan sesuai dengan kebutuhan *service*. Setiap *session* hanya dapat menggunakan satu IP publik, sehingga untuk kebutuhan 4 IP publik pada satu *service* maka harus dilakukan empat kali konfigurasi. Hal tersebut menjadi salah satu kelemahan terbesar penggunaan BNG di ICON+ karena konfigurasi harus dilakukan berkali-kali serta karena konfigurasi BNG melibatkan dua pihak yaitu penyedia layanan (ISP / NSP) dan CPE maka proses konfigurasi memiliki resiko besar mengalami kesalahan karena masalah komunikasi antara kedua belah pihak serta membengkaknya waktu untuk konfigurasi.

### *3.1.2Konfigurasi VRF*

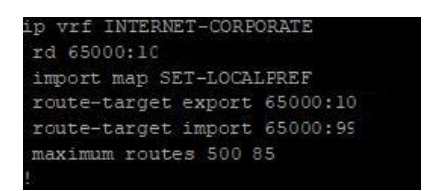

### **Gambar 8. Konfigurasi VRF**

Konfigurasi pertama yang dilakukan pada VRF adalah membuat UPE terhubung ke VRF yaitu dengan membuat konfigurasi VRF INTERNET-CORPORATE pada UPE. Konfigurasi tersebut berisi tentang rd (*route distiguisher*), dan *route target*. *Route distiguisher* berfungsi untuk menemukan VRF INTERNET-CORPORATE pada *cloud* ICON+. Berikutnya merupakan konfigurasi *route-target*, konfigurasi ini terdiri dari *export* dan *import*. *Export* digunakan untuk mencari VRF INTERNET-CORPORATE dan *import* digunakan untuk mendapatkan informasi dari VRF INTERNET-CORPORATE berupa tabel *routing*. Pada konfigurasi *route-target* ini *number*  yang digunakan *export* dan *import* berbeda karena komunikasi dalam jaringan yang menggunakan VRF INTERNET-CORPORATE bersifat *hub and spoke*. Komunikasi hanya dapat dilakukan VRF dengan perangkat-perangkat UPE namun dalam jaringan VRF tersebut antar perangkat UPE dalam penggunaan VRF INTERNET-CORPORATE tidak dapat saling berhubungan.

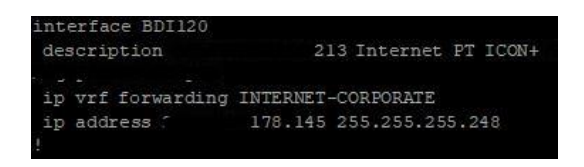

**Gambar 9. Pengalokasian IP VRF**

Langkah kedua adalah membuat *interface ,* pengalokasian IP, dan mengkonfigurasi VRF pada *interface* tersebut untuk *service* seperti yang tersaji pada Gambar 9 *Interface* yang dibuat merupakan *interface binding* (BD) dengan nomor *interface* 120. penggunaan *interface binding* digunakan untuk meneruskan layanan dari *router* agar dapat meneruskan paket ke VLAN (*switch*).

| service instance 120 ethernet       |  |  |
|-------------------------------------|--|--|
|                                     |  |  |
| <b>CONTRACTOR</b>                   |  |  |
| encapsulation dotlg 120             |  |  |
| rewrite ingress tag pop 1 symmetric |  |  |
| service-policy input IN-10Mbps      |  |  |
| service-policy output OUT-10Mbps    |  |  |
| bridge-domain 120                   |  |  |
|                                     |  |  |

**Gambar 10. Konfigurasi** *Service Policy*

Berikutnya melakukan konfigurasi *service* yaitu membuat batasan kecepatan akses dari suatu *service*  seperti pada Gambar 10. Batasan kecepatan yang dimaksud merupakan *bandwidth* maksimal yang dapat didapat oleh suatu *service*. *Service-policy input* digunakan untuk memberikan batasan pengguna dalam melakukan *download* data dan *service-policy output* digunakan untuk memberikan batasan pengguna dalam melalukan *upload* data dalam komunikasi dengan menggunakan *service* yang disediakan. Data *input* pada UPE artinya seluruh data yang di *request* dari CPE sedangkan data *output* pada UPE artinya seluruh data yang dikirimkan dari CPE.

# *3.2 Penggunaan IP BNG dan VRF*

Analisis berikutnya tentang penggunaan sistem pengalokasian IP publik dengan BNG dan VRF. Pembagian IP publik dilakukan dengan asumsi *network class* A yang memiliki 8 bit *network* atau *subnetwok* awal 255.255.255.0 (/24) sehingga terdapat 256 *host*. Pada sistem pengalokasian IP publik dengan BNG pengelompokan *subnetwok* 255.255.255.0 (/24) , sehingga jumlah IP *network* dan IP *broadcast* sama dengan jumlah per *subnet* awal. Pembagian *subnet* pada alokasi sangat mempengaruhi penggunaan IP. Sementara itu *subnet* awal yaitu 255.255.255.0 (/24) dengan 256 IP *host* di *subneting*  kembali dengan VLSM sesuai kebutuhan pengalokasian IP sesuai skenario. Berikut contoh perhitungan subnet [9] :

a) Menghitung jumlah H (*host*) *bit*

Jika kebutuhan *host valid* sebanyak 1 *host* dan *network class* A dimulai dengan menggunakan 8 *bit*  N (*network*)

Maka  $2^{H}$ - 2  $\geq$  1

Jadi H = 2 , 2 merupakan nilai paling mendekati nilai H

- b) Menghitung *subnet* yaitu N H 8 - 2 = 6 N, sehingga terdapat 6 *bit* untuk membuat *subnet* Jadi penggunaan *bit* : NNNNNNHH, penggunaaan *subnet* dipilih berdasarkan *network* yang paling besar sehingga penggunaan *bit* : 11111100 atau dalam *classfull subnetting* 11111111.11111111.11111111.11111100 atau 255.255.255.252 atau /30 c) Menghitung jumlah *subnet* yang terbentuk dari 8 *bit* N
- Jumlah *host* dari *subnet* awal 8 *bit* N = 11111111 = 256 *host* Jumlah *subnet* = Jumlah *host* dari *subnet* awal 8 *bit* N - 2 H Jumlah *subnet* = 256 / 4 Jadi total *subnet* yang terbentuk adalah 64 *subnet*..

# *3.2.1Penggunaan IP Publik dengan BNG*

Pengalokasian IP publik dengan BNG terpusat pada DHCP *server*. Salah satu kemampuan DHCP *server* dalam BNG adalah DHCP *Relay*, kemampuan tersebut membuat BNG mampu mengalokasikan IP kedalam *subnetwork* baru tanpa perlu melakukan pengalokasisan IP untuk *network* dan *broadcast* pada setiap membuat *subnetting* baru sehingga dapat menghemat penggunaan IP untuk *network* dan *broadcast*.

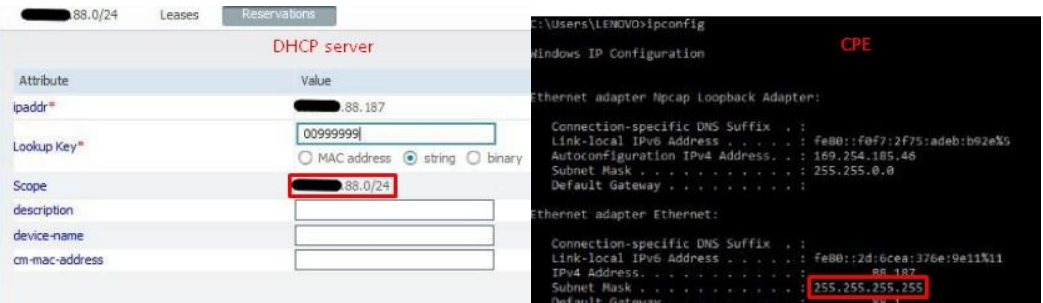

**Gambar 11. Perbedaan** *subnet* **DHCP** *server* **dan CPE pada BNG**

Gambar 11 membuktikan konfigurasi IP pada DHCP *server subnetting* /24 namun ketika di perangkat penguji atau CPE *subnet* menjadi /32 atau 255.255.255.255. Selain menjadi kelebihan BNG karena dengan penggunaan DHCP *Relay* tidak perlu mengalokasiakan IP *network* dan *broadcast* berkalikali jadi secara umum *subnetting* hanya dilakukan per /24, penggunaan DHCP *Relay* yang digunakan di ICON+ juga menjadi kelemahan karena *subnetting* dari *subnet* awal tidak dapat variatif hanya dapat melakukan *subnetting* ke 255.255.255.255 atau /32 saja. Hal tersebut yang mendasari sistem reservasi IP publik hanya dapat dilakukan per satu IP publik.

|    |                       |                              | 88                     |                                                        |         |                  |         |
|----|-----------------------|------------------------------|------------------------|--------------------------------------------------------|---------|------------------|---------|
| No | <b>Jumlah Service</b> | Kebutuhan<br><b>IP</b> valid | Jumlah<br>subnet $/24$ | Jumlah subnet Jumlah IP Jumlah IP Jumlah IP<br>layanan | network | <i>broadcast</i> | lavanan |
|    | 800 service           |                              | 4                      |                                                        |         |                  | 808     |
|    | 1000 service          |                              | 4                      | 4                                                      |         | 4                | 1008    |
| 3  | 1200 service          |                              | 5                      |                                                        | 5       |                  | 1210    |
| 4  | 800 service           | 4                            | 13                     | 13                                                     | 13      | 13               | 3226    |
|    | 1000 service          | 4                            | 16                     | 16                                                     | 16      | 16               | 4032    |
| 6  | 1200 service          | 4                            | 19                     | 19                                                     | 19      | 19               | 4838    |
|    | 800 service           | 8                            | 26                     | 26                                                     | 26      | 26               | 6452    |
| 8  | 1000 service          | 8                            | 32                     | 32                                                     | 32      | 32               | 8064    |
|    | 1200 service          |                              | 38                     | 38                                                     | 38      | 38               | 9676    |

**Tabel 3. Penggunaan IP publik dengan BNG**

Tabel 3 merupakan data yang menyimpulkan keseluruhan perhitungan IP publik dengan sistem pengalokasian BNG. Jumlah *service* dan kebutuhan IP valid sesuai dengan skenario penelitian. Kemampuan BNG dalam menjalankan DHCP *Relay* membuat jumlah *subnet* awal yaitu /24 sama dengan jumlah *subnet* untuk layanan serta jumlah IP *network* dan *broadcast* sama dengan jumlah pengalokasian *subnet* per /24. Nilai penggunaan *subnet* per /24 didapat dari Persamaan 1 dan 2 sebagai berikut

Alokasi maksimal dari *subnet* /24 adalah 256 IP, 256 - 2 = 254 ( pengurangan IP untuk 1 IP *network*  dan 1 IP *broadcast*)

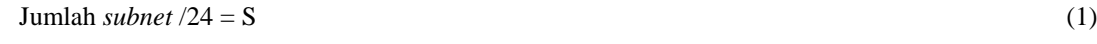

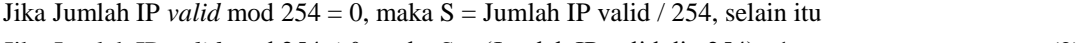

# a) Service BNG dengan kebutuhan 1 IP publik

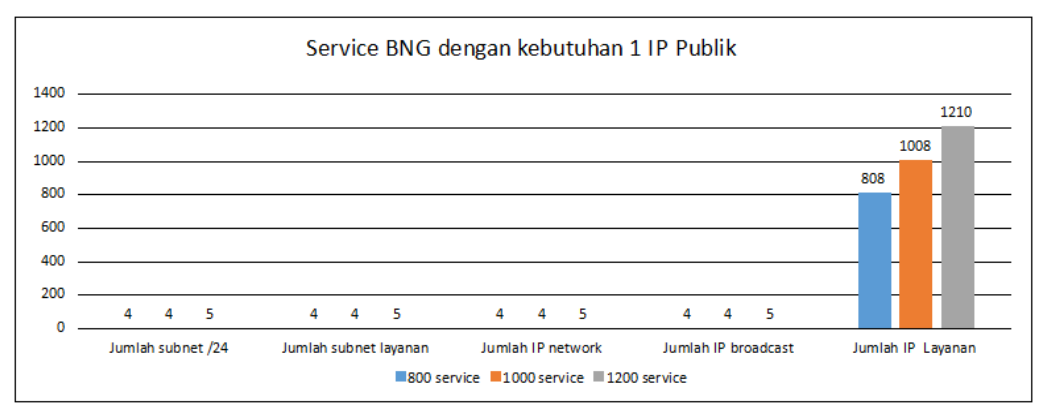

**Gambar 12.** *Service* **BNG dengan kebutuhan 1 IP publik**

Gambar 12 jumlah IP layanan yang tidak berbeda jauh dengan kebutuhan IP valid pada setiap *service* yaitu pada 800 *service* IP untuk layanan yang digunakan sebesar 808 IP, pada 1000 *service*  IP untuk layanan yang digunakan sebesar 1008 IP, dan pada 1200 *service* IP untuk layanan yang digunakan sebesar 1210 IP.

b) Service BNG dengan kebutuhan 4 IP publik

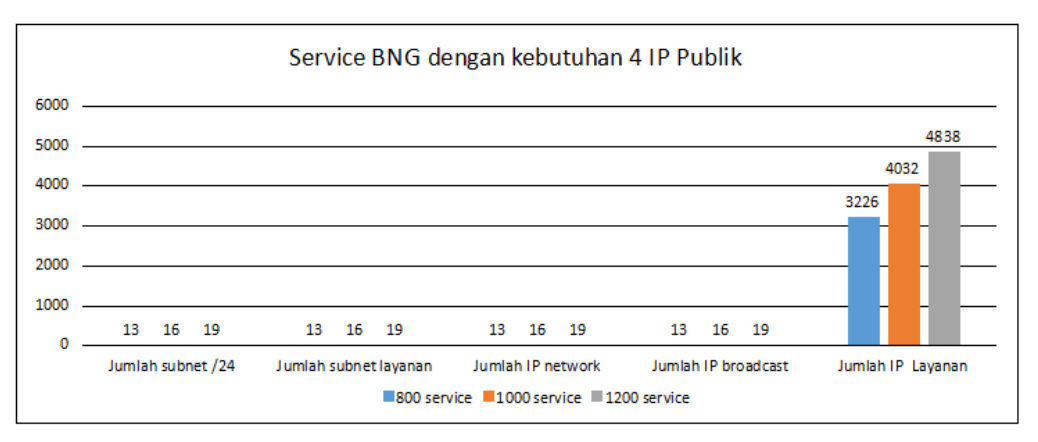

**Gambar 13.** *Service* **BNG dengan kebutuhan 4 IP publik**

Gambar 13 selisih jumlah IP layanan yang digunakan meningkat namun tidak terlalu signifikan dibandingkan dengan kebutuhan 1 IP pada setiap *service*.

c) Service BNG dengan kebutuhan 8 IP publik

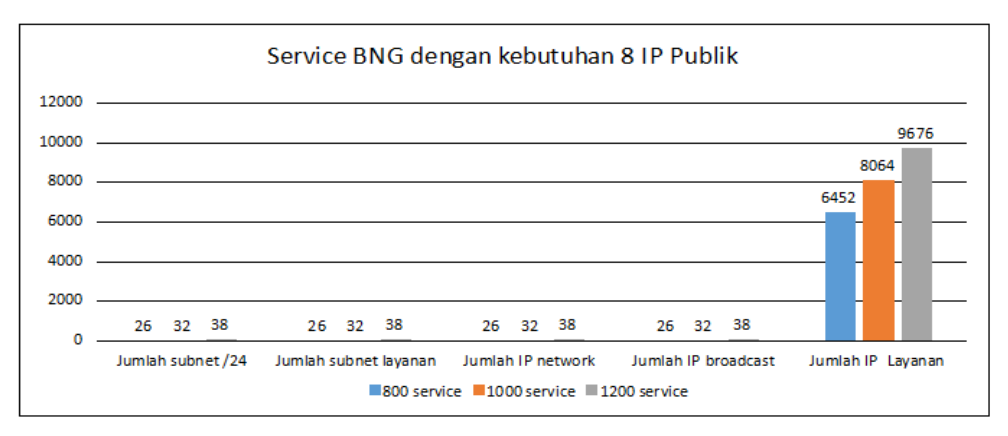

**Gambar 14.** *Service* **BNG dengan kebutuhan 8 IP publik**

Gambar 14 jumlah IP layanan yang digunakan meningkat dikarenakan jumlah IP untuk *network* dan *broadcast* juga meningkat, namun peningkatan tersebut cukup normal dibandingkan dengan kebutuhan 4 IP pada setiap *service*.

### *3.2.2Penggunaan IP Publik dengan VRF*

Sistem pengalokasian IP publik dengan VRF yaitu dengan melakukan *subbneting* berdasarkan jumlah *host* yang dibutuhkan dari *subnet* awal (/24) dengan jumlah *subnet* baru disesuaikan dengan jumlah *service* yang dibutuhkan. IP pada alokasi *subnet* yang baru akan disebar ke UPE terdekat dari CPE untuk membuat *service*.

| $N_{0}$        | <b>Jumlah Service</b> | <b>Kebutuha</b> | Jumlah<br>n IP valid subnet /24 | Jumlah<br>subnet<br>layanan | Jumlah IP<br>network | Jumlah<br>$\bm{IP}$<br><i>broadcast</i> | Jumlah IP<br>layanan |
|----------------|-----------------------|-----------------|---------------------------------|-----------------------------|----------------------|-----------------------------------------|----------------------|
|                | 800 service           |                 | 13                              | 800                         | 800                  | 800                                     | 3200                 |
| $\overline{c}$ | 1000 service          |                 | 16                              | 1000                        | 1000                 | 1000                                    | 4000                 |
| 3              | 1200 service          |                 | 19                              | 1200                        | 1200                 | 1200                                    | 4800                 |
| 4              | 800 service           | $\overline{4}$  | 25                              | 800                         | 800                  | 800                                     | 6400                 |
| 5              | 1000 service          | $\overline{4}$  | 32                              | 1000                        | 1000                 | 1000                                    | 8000                 |
| 6              | 1200 service          | $\overline{4}$  | 38                              | 1200                        | 1200                 | 1200                                    | 9600                 |
| 7              | 800 service           | 8               | 50                              | 800                         | 800                  | 800                                     | 12800                |
| 8              | 1000 service          | 8               | 63                              | 1000                        | 1000                 | 1000                                    | 16000                |
| 9              | 1200 service          | 8               | 75                              | 1200                        | 1200                 | 1200                                    | 19200                |

**Tabel 4. Penggunaan IP publik dengan VRF**

Tabel 4 menunjukan hasil perhitungan jumlah *subbneting* baru (pembagian dari subnet /24) sama dengan jumlah *service* menyebabkan jumlah IP yang digunakan untuk *network* dan *broadcast* juga sama dengan jumlah *service*. Sementara jumlah IP layanan didapat dari jumlah IP *host* dalam *subnet* dikalikan dengan jumlah *service*. Perumusan lebih lengkap pada perumusan 3 hingga 9 sebagai berikut

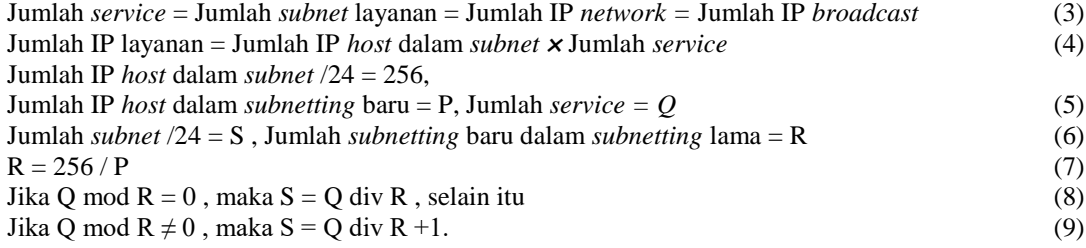

a) *Service* VRF dengan kebutuhan 1 IP publik

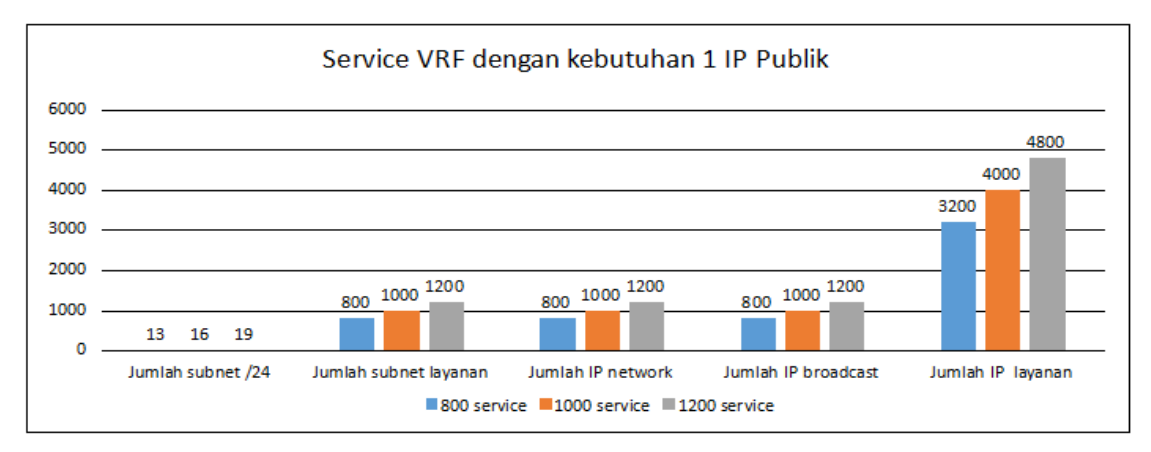

**Gambar 15.** *Service* **VRF dengan kebutuhan 1 IP publik**

Data pada Gambar 15 menunjukan bahwa jumlah IP layanan berbeda jauh dengan kebutuhan IP valid pada setiap *service* yaitu pada 800 *service* IP untuk layanan yang digunakan sebesar 3200 IP, pada 1000 *service* IP untuk layanan yang digunakan sebesar 4000 IP, dan pada 1200 *service* IP untuk layanan yang digunakan sebesar 4800 IP. Jumlah IP layanan yang digunakan secara setiap *service* menunjukan nilai yang tiga kali lebih besar dari kebutuhan IP valid pada setiap *service*.

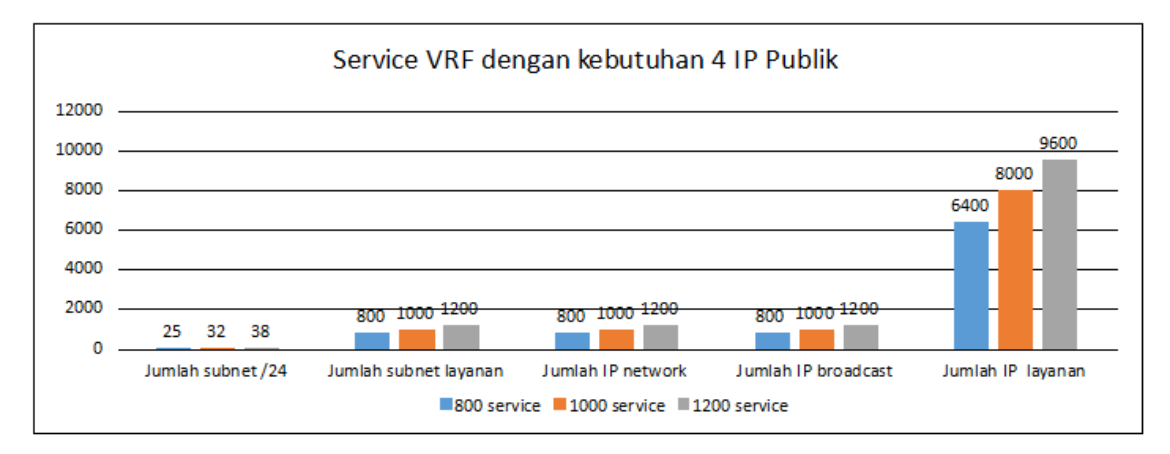

b) *Service* VRF dengan kebutuhan 4 IP publik

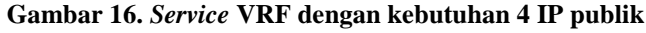

Data pada Gambar 16 menunjukan bahwa jumlah IP layanan masih berbeda jauh dengan kebutuhan IP valid pada setiap *service* yaitu pada 800 *service* IP untuk layanan yang digunakan sebesar 6400 IP, pada 1000 *service* IP untuk layanan yang digunakan sebesar 8000 IP, dan pada 1200 *service* IP untuk layanan yang digunakan sebesar 9600 IP. Jumlah IP layanan yang digunakan secara setiap *service* menunjukan nilai yang satu kali lebih besar dari kebutuhan IP valid pada setiap *service*.

c) *Service* VRF dengan kebutuhan 8 IP publik

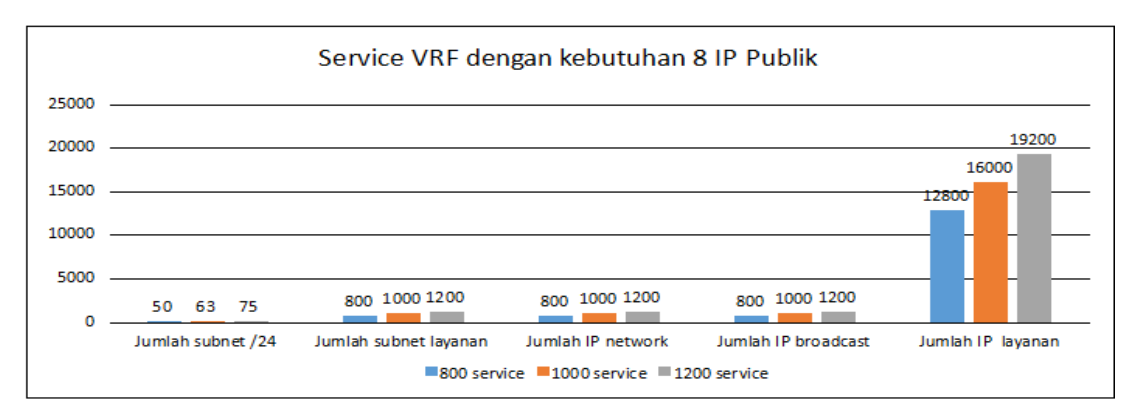

**Gambar 17.** *Service* **VRF dengan kebutuhan 8 IP publik**

Gambar 17 menunjukan bahwa jumlah IP layanan masih berbeda jauh dengan kebutuhan IP valid pada setiap *service* yaitu pada 800 *service* IP untuk layanan yang digunakan sebesar 12800 IP, pada 1000 *service* IP untuk layanan yang digunakan sebesar 16000 IP, dan pada 1200 *service* IP untuk layanan yang digunakan sebesar 19200 IP. Jumlah IP layanan yang digunakan secara setiap *service*  menunjukan nilai yang satu kali lebih besar dari kebutuhan IP valid pada setiap *service*.

# *3.2.3Perbandingan pengunaan IP publik BNG dan VRF*

Berdasarkan analisis data sebelumnya membahas tentang penggunaan IP Publik dengan menggunakan sistem pengalokasian BNG dan VRF secara terpisah. Pada penjelasan subbab ini membandingkan penggunaan IP publik yang terrangkum dalam Tabel 5. Data dalam tabel tersebut menunjukan bahwa penggunaan IP publik dengan sistem pengalokasian BNG dan VRF terdapat perbandingan yang sangat jauh.

| No            | <b>Jumlah service</b> | <b>Kebutuh</b><br>Jumlah<br>an IP<br>subnet /24<br>valid |         |    | Jumlah<br>subnet<br>layanan |      | Jumlah IP<br>network       |      | Jumlah<br>IP<br><b>broadcast</b> |       | Jumlah IP<br>layanan |       |
|---------------|-----------------------|----------------------------------------------------------|---------|----|-----------------------------|------|----------------------------|------|----------------------------------|-------|----------------------|-------|
|               |                       |                                                          | BN<br>G |    |                             |      | <b>VRF BNG VRF BNG VRF</b> |      | BN<br>G                          |       | <b>VRF BNG VRF</b>   |       |
|               | 800 service           | 1                                                        | 4       | 13 | 4                           | 800  | 4                          | 800  | 4                                | 800   | 808                  | 3200  |
| $\mathcal{L}$ | 1000 service          | 1                                                        | 4       | 16 | 4                           | 1000 | 4                          | 1000 | 4                                | 1000  | -1008                | 4000  |
|               | 1200 service          | 1                                                        | 5       | 19 | 5                           | 1200 | 5                          | 1200 | 5                                | 1200. | 1210                 | 4800  |
| 4             | 800 service           | 4                                                        | 13      | 25 | 13                          | 800  | 13                         | 800  | 13                               | 800   | 3226                 | 6400  |
| 5             | 1000 service          | 4                                                        | 16      | 32 | 16                          | 1000 | 16                         | 1000 | 16                               |       | 1000 4032            | 8000  |
| 6             | 1200 service          | 4                                                        | 19      | 38 | 19                          | 1200 | 19                         | 1200 | 19                               | 1200  | 4838                 | 9600  |
|               | 800 service           | 8                                                        | 26      | 50 | 26                          | 800  | 26                         | 800  | 26                               | 800   | 6452                 | 12800 |
| 8             | 1000 service          | 8                                                        | 32      | 63 | 32                          | 1000 | 32                         | 1000 | 32                               | 1000  | 8064                 | 16000 |
| 9             | 1200 service          | 8                                                        | 38      | 75 | 38                          | 1200 | 38                         | 1200 | 38                               |       | 1200 9676            | 19200 |

**Tabel 5. Perbandingan penggunaan IP publik BNG dengan VRF**

Proses pengalokasian IP mempengaruhi penggunaan IP layanan. Sistem pengalokasian IP publik dengan BNG tidak menunjukan perbedaan yang jauh dalam penggunaan IP layanan dalam memenuhi kebutuhan ketiga skenario *service* serta kebutuhan IP *valid* (IP publik untuk CPE) pada setiap *service*. Penggunaan pengalokasian IP publik dengan VRF memiliki tren sendiri. Apabila kebutuhan IP *valid*  semakin mendekati jumlah maksimal IP *valid* dari *subnetting* maka perbedaan penggunaan IP layanan dan IP *valid* sesungguhnya akan lebih sedikit. Hal tersebut dibuktikan dengan data perhitungan IP pada seluruh *service* dengan kebutuhan IP *valid* sebanyak 4 IP dan 8 IP.

Pada kebutuhan 4 IP *valid* dilakukan *subnetting* 255.255.255.248 (/29) terdapat 8 IP *host* dalam *subnet*. IP *valid* dalam *subnetting* tersebut hanya digunakan 4 IP atau 2  $\frac{1}{2}$  dari jumlah IP *host* dalam *subnet*. Sama halnya dengan skenario kebutuhan 8 IP valid dilakukan *subnetting* 255.255.255.240 (/28) terdapat 16 IP *host* dalam *subnet*. IP *valid* dalam *subnetting* tersebut hanya digunakan 8 IP atau 2  $\frac{1}{2}$  dari jumlah IP *valid* yang ada. Sehingga penggunaan IP layanan satu kali lebih banyak dari kebutuhan IP *valid*  sesungguhnya.

Penggunaan IP dengan VRF semakin tidak maksimal karena pengalokasian IP *network*, *broadcast*  dilakukan pada setiap *service* menyebabkan membengkaknya penggunaan IP layanan. Hal ini terbukti pada skenario dengan kebutuhan 1 IP publik dalam memenuhi kebutuhan seluruh *service*. Pada skenario tersebut pemenuhan kebutuhan IP dilakukan dengan melakukan *subnetting* 255.255.255.252 (/30) dengan 4 IP *host*. IP tersebut digunakan untuk 1 IP sebagai *network*, 1 IP sebagai *broadcast*, dan 1 IP untuk memenihi kebutuhan IP publik untuk CPE, sehingga dalam memenuhi kebutuhan 1 IP *valid* dibutuhkan setidaknya 3 IP publik dengan sistem pengalokasisan VRF. Sementara dengan sistem pengalokasian BNG dilakukan pengelompokan IP per *subnet* /24 dengan jumlah IP *host* 256 IP. Pengalokasian IP untuk *network* dan *broadcast* dilakukan per *subnet* /24 juga sehingga tidak boros dalam penggunaan IP sehingga terdapat 254 IP *valid* yang dapat digunakan untuk membuat *service* dengan berbagai kebutuhan IP *valid*.

#### *3.3 Performa Service Internet dengan Broadband Network Gateway*

#### *3.3.1 Pengecekan session service*

|                                        | RP/0/RSP0/CPU0:JKT-GANDUL-BNG-01#show subscriber session filter interface BE100. 7.ip .82 detail                                                                                                    |
|----------------------------------------|----------------------------------------------------------------------------------------------------|
| Tue Apr 10 15:18:58.168 WIB            |                                                                                                    |
| Interface:                             | Bundle-Ether100. 67.1p. 82                                                                                                    |
| Circuit ID:                            | 00999999                                                                                                    |
| Remote ID:                             |                                                                                                    |
| Type:                                  | IP: DHCP-trigger                                                                                                    |
| IPv4 State:                            | Up, Tue Apr 10 15:17:32 2018                                                                                                    |
| IPv4 Address:                          | 88.187, VRF: default                                                                                                    |
| Mac Address:                           | c85b.766c.b3db                                                                                                    |
| Account-Session Id:                    | <b>Service Control Advisor Control</b>                                                                                                    |
| Nas-Port:                              |                                                                                                    |
| User name:                             | 00999999                                                                                                    |
| Formatted User name:                   | 00999999                                                                                                    |
| Client User name:                      | unknown                                                                                                    |
| $\sim$ 67<br>Outer VLAN ID:            |                                                                                                    |
| Subscriber Label:                      | 0x00001d49                                                                                                    |
| Created:                               | Tue Apr 10 15:17:32 2018                                                                                                    |
| State:                                 | Activated                                                                                                    |
| Authentication:                        | unauthenticated                                                                                                    |
| Authorization:                         | authorized                                                                                                    |
| Access-interface:                      | Bundle-Ether100. 67                                                                                                    |
| Policy Executed:                       |                                                                                                    |
|                                        | policy-map type control subscriber IPOE-AUTH-SOURCE-OPTIONE -BE100-LO1<br>event Session-Start match-first [at Tue Apr 10 15:17:32 2018]<br>class type control subscriber IP do-until-failure [Succeeded]<br>1 activate dynamic-template IPOE-BE100-LO1 [Succeeded]<br>2 authorize aaa list default [Succeeded] |
| Session Accounting:                    |                                                                                                    |
| Acct-Session-Id: 0019adb3              |                                                                                                    |
| Method-list:                           | default                                                                                                    |
|                                        | Accounting started: Tue Apr 10 15:17:32 2018<br>Interim accounting: 0n, interval 1 mins                                                                                                    |
|                                        |                                                                                                    |
|                                        | Last successful update: Tue Apr 10 15:18:33 2018                                                                                                    |
|                                        | Next update in: 00:00:35 (dhms)                                                                                                    |
| Last COA request received: unavailable |                                                                                                    |
| RP/0/RSP0/CPU0:JKT-GANDUL- ADD-8NG-01# |                                                                                                    |

**Gambar 18. Pengecekan** *session* **di** *router* **BNG**

Pengecekan *session* suatu *service* telah aktif, dilakukan di *router* BNG. Pada Gambar 18 ditampilkan hasil pengecekan *session*, dari gambar tersebut konfigurasi yang telah dibuat sebelumnya yaitu dengan *circuit-id* 0099999 dengan IP *address* XXX.XX.88.187. MAC *address* merupakan alamat milik perangkat penguji. (ERI-PC) Tanda dari *session* aktif ketika *policy map* sukses seperti yang tertampil pada Gambar 19 berwarna hijau. Gambar tersebut juga menunjukan bahwa session menggunakan jenis IPoE (IP *over Ethernet*). Selain itu pada gambar tersebut ditunjukan pula MAC *address* dari perangkat penguji serta tanggal pembuatan dan tanggal awal pencacatan proses *accounting* dari suatu *service*.

Setelah pengecekan *session* selesai dan *session* aktif proses perekaman data performa dilakukan oleh WireShark dan dengan menggunakan *speed test* ICON+. Pengambilan data dilakukan dengan mengakses *website* yang menggunakan *server* dalam negeri seperti detik.com maupun dengan *website* yang menggunakan *server* luar negeri seperti facebook.com .

### *3.3.2 Analisis Throughput*

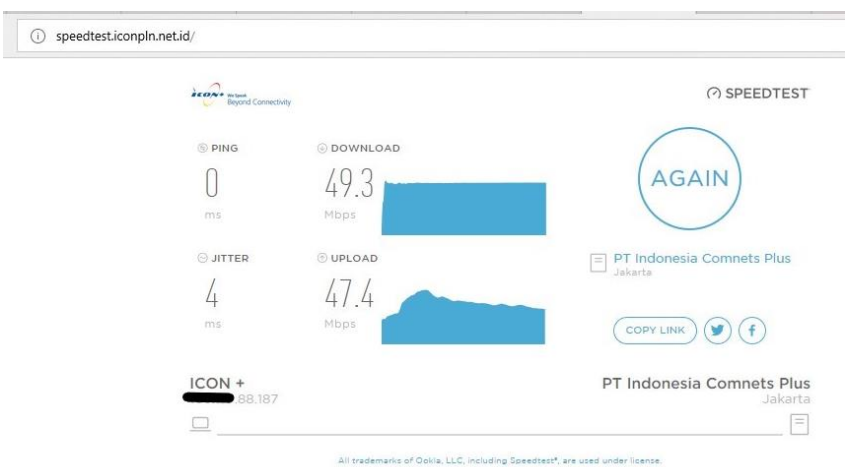

**Gambar 19. Hasil Pengujian Dengan** *Speed Test*

Pengujian *throughput* dilakukan dengan melakukan *speed test* dengan *speed test* ICON+ seperti yang tersaji pada Gambar 19. Pada gambar tersebut didapat nilai dari *ping*, *jitter*, *download* dan *upload*. Nilai *download* dan *upload* merupakan nilai *throughput*. Kecepatan rata-rata *throughput* adalah 48.35 Mbps atau setara 96.7% dari alokasi *bandwidth* yaitu 50Mbps artinya *service* internet dengan menggunakan BNG dapat dinilai sangat bagus [10]. Dari data ini juga dapat dikatakan meskipun untuk mengakses internet CPE harus melalui BNG terlebih dahulu nilai *throughput* tidak terlalu dipengaruhi oleh hal tersebut.

### *3.3.3 Analisis Jitter*

Pengujian *jitter* dilakukan dengan melakukan *speed test* dengan *speed test* ICON+ seperti yang tersaji pada Gambar 20. Nilai *jitter* yang didapat dari pengujian yaitu 4 ms sehingga menurut standar degradasi [10] dapat dikatakan bagus.

# *3.3.4 Analisis Delay*

Pengujian *delay* dilakukan dengan melakukan perekaman data performa dengan menggunakan WireShark. Perhitungan *delay* hanya dilakukan pada protokol TCP dan UDP karena protokol tersebut paling banyak digunakan untuk akses internet dalam pengujian *service* internet dengan menggunakan BNG ini. Waktu FIN dan reset diabaikan. FIN merupakan waktu jeda ketika suatu aliran TCP selesai dilakukan hingga terdapat adanya aliran TCP kembali.

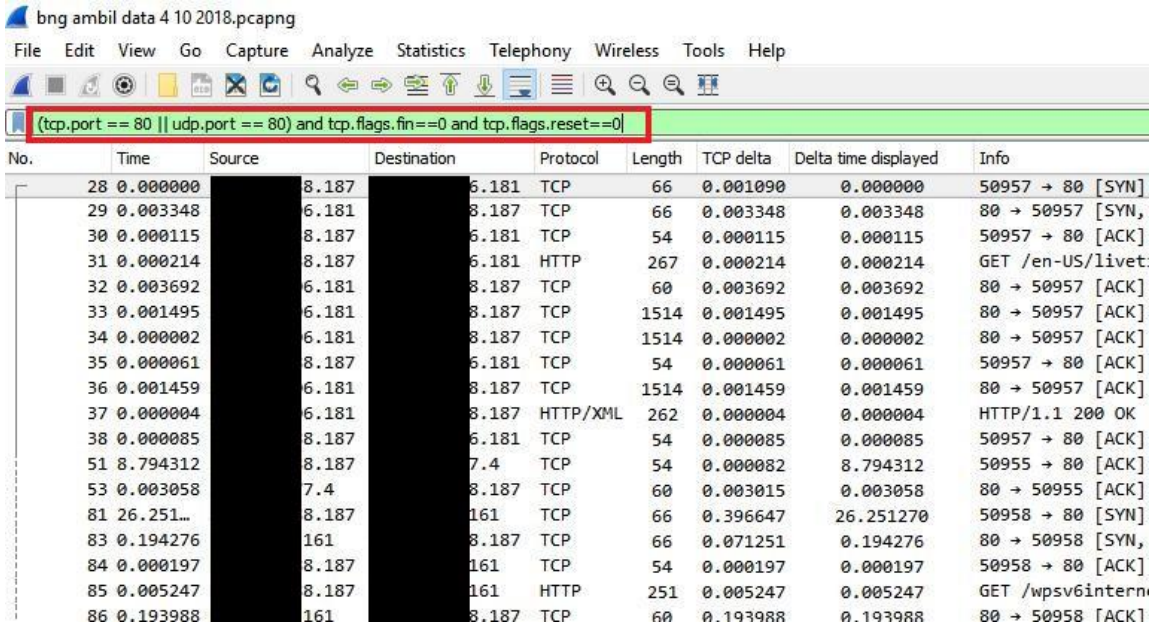

#### **Gambar 20.** *Filtering* **Mencari** *Delay*

Setelah proses *filtering* pada Gambar 20 selesai dilakukan berikutnya adalah menampilkan kolom TCP *delta* pada tampilan WireShark. TCP delta merupakan selisih waktu kedatangan paket dari waktu pengiriman paket. Nilai dari *delay* yaitu 22.058 ms sehingga *delay* dari performa *service* internet dengan BNG dapat dikatakan sangat baik karena menurut standar degradasi [10], nilai *delay* yang sangat baik dalam performa jaringan adalah yang kurang dari 150ms.

#### *3.3.5 Analisis Packet Loss*

Nilai *packet loss* didapat dengan melakukan *filtering* data di WireShark dengan menuliskan perintah "tcp.analysis.lost\_segment". Nilai *packet loss* pengujian *service* internet dengan menggunakan BNG ini dapat dikatakan baik karena bernilai 0.1% [10].

#### **4. KESIMPULAN**

Kebutuhan IP publik yang sedikit sangat cocok dikonfigurasi dengan BNG, sedangkan konfigurasi VRF lebih cocok digunakan untuk kebutuhan *service* internet dengan kebutuhan banyak IP Publik karena sistem konfigurasi BNG per satu IP dan memiliki tahapan konfigurasi lebih panjang yang menimbulkan resiko *troubleshooting* dan proses konfigurasi yang lebih lama dibandingkan dengan konfigurasi pada VRF yang hanya membutuhkan satu tahap konfigurasi di PE paling dekat dengan CPE.

Sistem pengalokasian IP publik dengan BNG mengalokasikan IP *network* dan *broadcast* pada *subnet* 255.255.255.0 (/24) kemudian membagikan IP untuk CPE dengan *subnetting* 255.255.255.255 (/32), sedangkan pada VRF mengalokasikan IP *network* dan *broadcast* dilakukan pada setiap *service* serta *subnetting* disesuaikan dengan kebutuhan *service*.

Performa *service* internet dengan menggunakan BNG sangat baik pada parameter *throughput* dengan nilai 96.7% dan *delay* dengan nilai 22.058 ms serta baik untuk parameter *packet loss* dengan nilai 0.1% dan *jitter* dengan nilai 4 ms.

#### **UCAPAN TERIMA KASIH**

Terima kasih kepada PT. Indonesia Comnet Plus khususnya kepada Bapak Puji Sariyono selaku Manager Divisi Configuration Management yang telah membantu perizinan pengambilan data dan Bapak Fraedi Hangga H selaku pembimbing dan Supervisor Divisi Configuration Management selama magang, serta seluruh pihak yang telah membantu pengerjaan penelitian ini.

# **DAFTAR PUSTAKA**

[1] ICON+, "About - ICON+," 2017. [Online]. Available: http://www.iconpln.co.id/en/about/.

[Accessed: 08-Jun-2018].

- [2] S. Jose, "Cisco ASR 9000 Series Aggregation Services Router Broadband Network Gateway Configuration Guide , Release 6 . 0 . x," no. 6387, 2016.
- [3] S. Malik, *( MPLS ) PADA TEKNOLOGI VIRTUAL PRIVATE NETWORK*. 2015.
- [4] B. H. Chandana, P. Darsini, and M. Devi, "Inter-Provider VPN Network using Back-To-Back VRF and MP-eBGP Method," no. August, pp. 358–363, 2017.
- [5] M. P. Clark, *Protocols , Design and Operation*. 2003.
- [6] Cisco, "Broadband Network Gateway Overview," pp. 1–10.
- [7] Z. Zhen and S. Sampalli, "Saving Public Addresses in Mobile IP," 2006.
- [8] S. Ramadhan, M. Fathurahman, T. Elektro, B. Multimedia, and P. N. Jakarta, "Analisis Performandsi Jaringan Router Fortigate 50E Pada Area Wilayah Gorontalo, Kendari, dan Mamuju," pp. 1–9, 2014.
- [9] Scott Empson, *CCNA Portable Command Guide (CCNA Self-Study) - Scott Empson - Google Books*, 2nd ed. USA: Cisco Press, 2008.
- [10] Telecommunications and Internet Protocol Harmonization Over Networks (TIPHON), "Tr 101 329," *ETSI*, vol. 1, no. General aspects of Quality of Service (QoS), pp. 1–37, 1999.